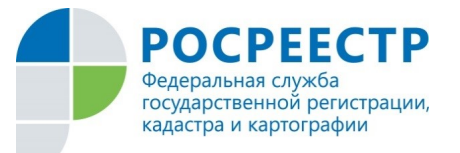

Получить сведения об интересующем земельном участке можно быстро и бесплатно — с помощью публичной кадастровой карты на сайте Росреестра. Но не все знают, как ею пользоваться. Данный сервис создан и поддерживается в актуальном состоянии специалистами Федеральной службы государственной регистрации, кадастра и картографии (Росреестра). Открыть публичную кадастровую карту можно через сайт Росреестра rosreestr.ru или же просто набрать соответствующий запрос в поисковой системе.

 По умолчанию пользователю открывается увеличенный фрагмент карты «родного» региона. С тем, как увеличить, уменьшить масштаб и перемещаться по карте проблем обычно не возникает.

 Найти участок на карте тоже несложно, особенно если известен кадастровый номер (например, 34:34:109064:15) — просто вводим эти данные в верхнем левом окне. В расширенном поиске можно искать объект по адресу, последовательно задавая: субъект РФ, муниципальный район (городской округ) и населенный пункт. Более детальный поиск по названию улицы в поисковике не предусмотрен.

 Можно найти участок, просто листая карту и увеличивая те или иные фрагменты, но поначалу воспринимать информацию будет непросто — с названий улиц, по которым мы привыкли ориентироваться, взгляд все время соскальзывает на огромное количество цифровых индексов, обозначающих районы и кварталы.

 Найдя интересующий участок и кликнув на него, пользователь открывает окно, где собраны все доступные данные: точный адрес, площадь, кадастровая стоимость, форма собственности, юридический статус земельного участка (категория, вид разрешенного использования) и др.

 Удобно также пользоваться различными тематическими слоями (раздел «Управление картой» в верхнем правом углу). Например, не лишним бывает узнать, каков статус земель, расположенных по соседству с приобретаемым участком — чтобы рядом с коттеджем «вдруг» не вырос многоэтажный дом. Для этого нужно поставить галочку в

пункте «категории земель», и тогда все кадастровая карта будет «разрисована» разными цветами (чтобы узнать, какую именно категорию земель обозначает тот или иной цвет, надо поставить флажок в окошке «легенда»).